Автономная некоммерческая организация высшего образования «ИНСТИТУТ МЕЖДУНАРОДНЫХ ЭКОНОМИЧЕСКИХ СВЯЗЕЙ»

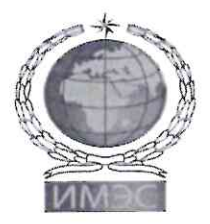

**INSTITUTE OF INTERNATIONAL ECONOMIC RELATIONS** 

**УТВЕРЖДАЮ** Ректор ИМЭС oconco Ю.И. Богомолова  $\sqrt[3]{6}$ 2021 г. Ввести в действие с  $40h$   $09$   $2021r$ .

# Правила прохождения вступительных испытаний

ДОКУМЕНТ ПОДПИСАН<br>ЭЛЕКТРОННОЙ ПОДПИСЬЮ

Москва - 2021

#### **1. Назначение и область применения**

1.1. Настоящие Правила прохождения вступительных испытаний (далее – Правила) определяют для поступающего порядок прохождения вступительных испытаний, порядок подачи и рассмотрения апелляций при приеме на обучение по образовательным программам высшего образования в Автономную некоммерческую организацию высшего образования «Институт международных экономических связей» (далее – Институт, ИМЭС), в отношении которых установлено право образовательной организации проводить вступительные испытания самостоятельно.

#### **2. Нормативные ссылки**

Настоящие Правила разработаны в соответствии со следующими нормативными документами (в действующей редакции):

- − Федеральным законом от 29 декабря 2012 г. № 273-ФЗ «Об образовании в Российской Федерации»;
- − Порядком приёма на обучение по образовательным программам высшего образования программам бакалавриата, программам специалитета, программам магистратуры, утверждённым приказом Минобрнауки от 21 августа 2020 г. № 1076 (далее – Порядок приема);
- − Правилами приема в Институт (далее Правила приема).

#### **3. Термины, определения, обозначения и сокращения**

**Апелляционная комиссия** – коллегиальный орган, осуществляющий рассмотрение апелляний.

**Апелляция** – заявление поступающего о несогласии с полученной оценкой результатов вступительного испытания и (или) нарушении установленного порядка проведения вступительного испытания.

**Вступительное испытание** – мероприятие, проводимое в рамках приемной кампании, позволяющее объективно определить уровень способностей и подготовленности поступающих к освоению образовательной программы соответствующего уровня и соответствующей направленности.

**Критерии оценивания результатов вступительного испытания** – признаки, на основании которых производится оценка выполнения поступающим заданий вступительного испытания.

**Междисциплинарная апелляционная комиссия** – коллегиальный орган, осуществляющий рассмотрение апелляций по различным вступительным испытаниям, персональный состав которого состоит из сотрудников приемной комиссии и научно-педагогических работников Института.

**Минимальное количество баллов, необходимое для участия в конкурсном отборе** – балл, подтверждающий успешное прохождение вступительного испытания, и позволяющий участвовать в конкурсе на зачисление в Институт.

**Ответственный секретарь приемной комиссии** – сотрудник Института, назначенный приказом ректора.

**Официальный сайт ИМЭС** – совокупность информационных ресурсов и сервисов, размещаемых в Интернете в домене [www.imes.su](http://www.imes.su/) и его каталогах, опубликованных для всеобщего сведения.

**Оценивание результатов вступительных испытаний** – процедура определения оценки результатов вступительных испытаний в соответствии с критериями оценивания результатов вступительных испытаний.

**Оценка результатов вступительного испытания** – выраженный в числовом виде по шкале от 1 до 100 результат вступительного испытания.

**Поступающий** – физическое лицо, подавшее заявление о приеме в Институт и проходящее (прошедшее) одно или несколько вступительных испытаний.

**Программа вступительного испытания** – перечень разделов и тем дисциплины (предмета), по которым формируется банк заданий вступительного испытания.

**Результат вступительного испытания** – итог выполнения поступающим предложенного ему на вступительном испытании варианта заданий: протокол прохождения тестирования.

**Электронная информационно-образовательная среда** – совокупность электронных информационных ресурсов и образовательных ресурсов, совокупность информационных, телекоммуникационных технологий и средств, включая систему дистанционного обучения, обеспечивающих освоение обучающимися образовательных программ или их частей, а также взаимодействие обучающихся с педагогическим, учебно-вспомогательным, административнохозяйственным персоналом и между собой.

#### **Сокращения**

**ВИ** – вступительное испытание.

**МАК** – междисциплинарная апелляционная комиссия.

**НПР** – научно-педагогические работники Института.

**ОСПК** – ответственный секретарь приемной комиссии.

**ПК** – приемная комиссия.

**ЭИОС** – электронная информационно-образовательная среда Института.

#### **4. Общие положения**

4.1. Перечень и сроки проведения вступительных испытаний по различным условиям приема устанавливаются Правилами приема в Институт.

4.2. Форма проведения вступительного испытания, шкала и критерии оценивания результатов вступительного испытания, минимальное количество баллов, необходимое для участия в конкурсном отборе указываются в Правилах приема и (или) в программе вступительного испытания.

4.3. Вступительные испытания могут проводиться в очной форме и (или) с использованием дистанционных технологий.

4.4. Результаты вступительных испытаний оцениваются по 100-балльной шкале.

4.5. Вступительные испытания проводятся на русском языке.

4.6. Вступительные испытания проводятся в виде компьютерного тестирования. Тестирование проводится в электронной информационно-образовательной среде (ЭИОС) Института. Тестирование проводится в компьютерных классах и (или) специализированных аудиториях при очном проведении вступительного испытания, либо с автоматизированного рабочего места поступающего при использовании дистанционных технологий. Требования к рабочему месту поступающего при использовании дистанционных технологий указаны в Приложении 1.

4.7. Программы общеобразовательных вступительных испытаний формируются на основе федерального государственного образовательного стандарта среднего общего образования с учетом необходимости соответствия уровню сложности единого государственного экзамена.

4.8. Проведение цикла вступительного испытания для поступающих включает: вступительное испытание (основной и резервный день), объявление результатов вступительного испытания, рассмотрение апелляций.

<span id="page-2-0"></span>4.9. Взаимодействие с поступающими (информирование о ВИ, прием апелляций, заявлений на прохождение более одного ВИ в один день, происходит в очной и (или) дистанционной форме – через операторов почтовой связи общего пользования, посредством ЭИОС Института, посредством системы видеоконференций). При направлении поступающим документов в дистанционной форме документы предоставляются в электронной форме в форме их электронных образов (документов на бумажном носителе, преобразованных в электронную форму путем сканирования или фотографирования с обеспечением машиночитаемого распознавания его реквизитов).

4.10. В ходе взаимодействия с сотрудниками Института поступающий обязан следовать общепринятым нормам и правилам общения (исключив ненормативную лексику, использование оскорбительных выражений).

4.11. Особенности проведения вступительных испытаний для инвалидов и лиц с ограниченными возможностями здоровья указаны в Правилах приема.

#### **5. Идентификация личности поступающего**

<span id="page-3-1"></span>5.1. Для идентификации личности поступающего в Институте используется электронная и визуальная идентификация личности.

5.2. Электронная идентификация личности поступающего осуществляется посредством авторизации в ЭИОС Института. Для идентификации личности поступающий вводит свой логин и пароль, предоставленные ему при подаче заявления о приеме в Институт Приемной комиссией путем направления информации на адрес электронной почты, указанный в заявлении поступающего. Для использования системы видеоконференции поступающий должен соблюдать инструкцию ([Приложение 2](#page-8-0)).

5.3. Визуальная идентификация личности поступающего осуществляется посредством визуальной проверки личности обучающегося и документа, удостоверяющего его личность.

5.4. Визуальная идентификация при помощи средств телекоммуникаций осуществляется сотрудником приемной комиссии путем демонстрации поступающим перед веб-камерой в развернутом виде главной страницы (с фотографией) документа, удостоверяющего личность обучающегося, держа его на уровне лица, и произнесения своих имени, фамилии, отчества (при наличии) и даты рождения. При предоставлении должны быть читаемы реквизиты документа ([Рисунок](#page-3-0) 1). Для корректного проведения идентификации необходимо наличие у поступающего технических средств и технической возможности в соответствии с предъявляемыми Институтом требованиями.

5.5. Визуальная идентификация при очном взаимодействии проводится сотрудником приемной комиссии путем сличения реквизитов документа, удостоверяющего личность с имеющимися в личном деле поступающего сведениями, в том числе проводится визуальная идентификация соответствия физического лица – поступающего, с изображением в документе, удостоверяющем личность поступающего.

<span id="page-3-0"></span>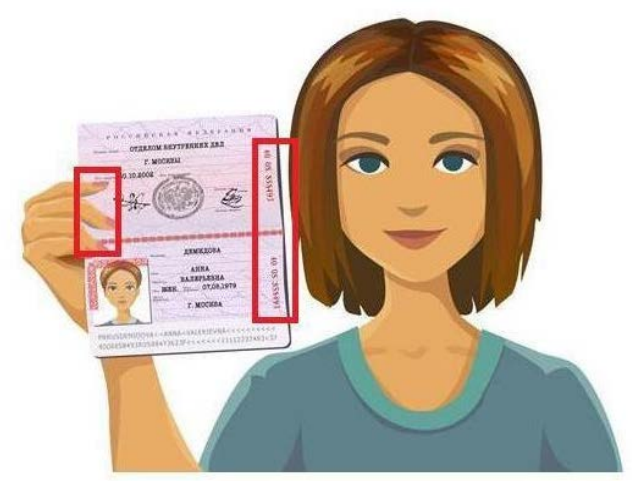

*Рисунок 1. Пример предоставления документа поступающим*

Всего листов 18

#### **6. Прохождение вступительных испытаний**

6.1. Поступающие обязаны самостоятельно знакомиться с программами вступительных испытаний на официальном сайте Института.

6.2. Поступающие обязаны самостоятельно знакомиться с расписанием вступительных испытаний (в том числе с изменениями в нем) на официальном сайте Института.

6.3. Одно вступительное испытание проводится одновременно для всех поступающих, либо в различные сроки для различных групп поступающих (в том числе по мере формирования указанных групп из числа лиц, подавших необходимые документы) в соответствии с расписанием вступительных испытаний.

6.4. Приемная комиссия в соответствии с расписанием формирует группы поступающих для прохождения вступительных испытаний из числа лиц, подавших заявления о приеме и имеющих право проходить вступительные испытания, проводимые Институтом самостоятельно.

6.5. Приемная комиссия информирует поступающих о дате и времени прохождения вступительного испытания не менее чем за 1 рабочий день до даты и времени, установленной в расписании посредством ЭИОС Института и путем направления информации на адрес электронной почты, указанный в заявлении поступающего.

6.6. По желанию поступающего, оформленного в виде заявления на имя председателя приемной комиссии с указанием перечня ВИ и даты прохождения, ему может быть предоставлена возможность прохождения более одного вступительного испытания в день.

6.7. В процессе проведения вступительного испытания может осуществляться видеонаблюдение и видеозапись.

6.8. Для прохождения вступительных испытаний поступающий обязан иметь при себе и предъявлять по требованию уполномоченного сотрудника Института документ, удостоверяющий личность.

6.9. Перед прохождением вступительного испытания поступающий обязан пройти процедуру идентификации личности (в соответствии с разделом [4\)](#page-3-1).

6.10. К прохождению вступительных испытаний не допускаются лица:

6.10.1. не имеющие документа, удостоверяющего личность;

6.10.2. не прошедшие идентификацию личности;

6.10.3. находящиеся в состоянии алкогольного и (или) наркотического опьянения.

6.11. Поступающим запрещено иметь при себе и (или) использовать при прохождении вступительного испытания:

справочные материалы или любые другие материалы на бумажных, аудио, видео, электронных или других типах носителей;

аудио- или видеоустройства с использованием электронных или других типов носителей, позволяющие принимать, передавать, хранить и обрабатывать информацию (инженерные калькуляторы; рации, переговорные устройства, мобильные телефоны, планшеты, компьютеры, электронные часы с дополнительными функциями (например, калькулятор) и «умные» часы, Bluetooth и WiFi аксессуары, включая наушники, smart-очки и иные средства связи). В случае проведения вступительных испытаний с использованием дистанционных технологий – разрешается использовать минимально необходимый набор устройств только в целях получения доступа к ЭИОС Института и взаимодействия с сотрудниками Института в процессе сдачи вступительного испытания;

− огнестрельное, травматическое, холодное (колющее, режущее) оружие;

− взрывчатые, легко воспламеняющиеся, токсичные вещества;

алкогольные, наркотические вещества, курительные смеси, сигареты (в том числе электронные), сигары.

6.12. В случае проведения вступительного испытания в очной форме:

6.12.1. в соответствии с санитарно-эпидемиологическими правилами пройти термометрию;

- 6.12.2. поступающий должен явиться в Институт не менее чем за 15 минут до назначенного в расписании времени;
- 6.12.3. на входе в здание Института и (или) аудитории (комплекса аудиторий) проведения вступительных испытаний уполномоченными сотрудниками могут применяться технические устройства, позволяющие осуществлять бесконтактный досмотр поступающих на наличие предметов, запрещенных к использованию и (или) наличию;
- 6.12.4. поступающий самостоятельно обеспечивает сохранность вне территории Института запрещенных к использованию и наличию материалов, предметов и устройств на вступительных испытаниях;
- 6.12.5. поступающий должен иметь при себе и использовать инструмент для записей на бумажном носителе – ручку. Бумага для пометок и расчетов выдается поступающему Институтом;
- 6.12.6. сотрудник приемной комиссии выдает поступающему логин и пароль для доступа в ЭИОС Института (при необходимости);
- 6.12.7. сотрудник приемной комиссии распределяет поступающих по местам в аудитории;
- 6.12.8. поступающий самостоятельно идентифицируется в ЭИОС Института и проходит вступительное испытание (*[Приложение 3](#page-12-0)*).

6.13. В случае проведения вступительного испытания с использованием дистанционных технологий:

- 6.13.1. поступающий самостоятельно организует свое рабочее место согласно техническим требованиям, указанным в Правилах прохождения вступительных испытаний.
- 6.13.2. приемная комиссия посредством ЭИОС направляет поступающему ссылку на вход в систему видеоконфереций, используемую Институтом не менее чем за 1 рабочий день до прохождения ВИ;
- 6.13.3. сотрудник приемной комиссии осуществляет вход в систему видеоконференций не менее чем за 30 минут до начала вступительного испытания;
- 6.13.4. сотрудник приемной комиссии может параллельно подключаться к нескольким видеоконференциям, в том числе из компьютерного класса, аудиторий Института;
- 6.13.5. поступающий должен подключиться к системе видеоконференций не менее чем за 15 минут до назначенного времени;
- 6.13.6. поступающий обязан оставаться в системе видеоконференции в течении всего периода прохождения вступительного испытания с включенной видеокамерой, микрофоном и устройством воспроизведения звука (колонки, наушники);
- 6.13.7. поступающий включает демонстрацию своего экрана и под наблюдением сотрудника приемной комиссии входит в ЭИОС Института;
- 6.13.8. поступающий демонстрирует сотруднику приемной комиссии листы для пометок и расчетов, на которых отсутствуют иные записи, графические изображения;
- 6.13.9. поступающий проходит вступительное испытание в ЭИОС Института (*[Приложение](#page-12-0)  [3](#page-12-0)*).

<span id="page-5-0"></span>6.14. При нарушении поступающим во время проведения вступительного испытания правил приема, правил прохождения вступительных испытаний, сотрудники приемной комиссии Института составляют акт о нарушении и о непрохождении поступающим вступительного испытания без уважительной причины, при очном проведении вступительного испытания также удаляют поступающего с места проведения вступительного испытания, при дистанционном проведении – поступающего удаляют из системы видеоконференций и сдачи вступительного испытания в ЭИОС.

6.15. В расписании предусматривается резервный день для лиц, не явившихся на вступительное испытание по уважительной причине. Данные лица допускаются до вступительного испытания в резервный день, либо в иной день в соответствии с расписанием.

6.16. При значительном количестве поступающих в резервный день поступающие допускаются до прохождения вступительного испытания в порядке общей очереди.

### **7. Оценка и объявление результатов вступительных испытаний**

7.1. Оценка результатов вступительного испытания рассчитывается автоматически в ЭИОС в зависимости от предоставленных поступающим ответов.

7.2. Результат вступительного испытания демонстрируется поступающему в ЭИОС Института сразу после завершения тестирования.

7.3. Приемная комиссия объявляет результаты вступительного испытания на сайте Института и в ЭИОС не позднее третьего рабочего дня после проведения вступительного испытания.

## **8. Рассмотрение апелляций**

8.1. По результатам вступительного испытания, проводимого Институтом, поступающий имеет право подать апелляцию о нарушении, по мнению поступающего, установленного порядка проведения вступительного испытания и (или) о несогласии с полученной оценкой результатов вступительного испытания (*[Приложение](#page-14-0) 4* Форма апелляции).

8.2. Для рассмотрения апелляций поступающих в Институте создается междисциплинарная апелляционная комиссия (МАК).

8.3. В ходе рассмотрения апелляции проверяется соблюдение установленного порядка проведения вступительного испытания и (или) правильность оценивания результатов вступительного испытания.

8.4. Рассмотрение апелляции не является пересдачей вступительного испытания.

8.5. Апелляция подается в день объявления результатов вступительного испытания или в течение следующего рабочего дня. Апелляция о нарушении установленного порядка проведения вступительного испытания также может быть подана в день проведения вступительного испытания.

8.6. Апелляция подается поступающим одним из способов, указанных в [пункте](consultantplus://offline/ref=3CAAEA3408B80C43A22A8D4520B1B514A62FE76B9DA754D30A14D99E52CE8DA47EDDE8094B9E374FD1DB0D3C4FCFE319BD2B38370114D0E6T5T0J) [4.9.](#page-2-0)

8.7. Рассмотрение апелляции проводится не позднее следующего рабочего дня после дня ее подачи.

8.8. В случае проведения вступительного испытания с использованием дистанционных технологий Институт обеспечивает рассмотрение апелляций с использованием дистанционных технологий. В указанном случае Приемная комиссия направляет посредством ЭИОС поступающему ссылку на подключение в систему видео-конференций с указанием даты и времени рассмотрения апелляции.

8.9. Апелляции поступающих принимаются Институтом в течение суток с момента объявления результатов вступительного испытания и публикации их на официальном сайте Института согласно графику работы приемной комиссии. Срок приема апелляции не зависит от способа подачи апелляции поступающим. Пропуск срока для подачи апелляции служит основанием для отказа в принятии заявления поступающего о пересмотре результатов вступительных испытаний.

8.9.1. МАК не принимает заявления от поступающих, удаленных за нарушение правил прохождения вступительных испытаний в соответствии с пунктом [6.14.](#page-5-0)

8.9.2. Поступающий имеет право присутствовать при рассмотрении апелляции. С несовершеннолетним поступающим (до 18 лет) имеет право присутствовать один из родителей или законных представителей, кроме несовершеннолетних, признанных в соответствии с Семейным кодексом Российской Федерации полностью дееспособными до достижения совершеннолетия. При этом родитель (законный представитель) не принимает участия в разъяснении и анализе результатов вступительного испытания, а только контролирует соблюдение прав поступающего.

8.10. Заявления поступающих, не явившихся в назначенное время, рассматриваются апелляционной комиссией в отсутствии поступающего.

8.11. МАК принимает решение об изменении оценки результатов вступительного испытания или оставлении указанной оценки без изменения.

8.12. Решение МАК является окончательным и не подлежит пересмотру.

## **Требования к автоматизированному рабочему месту поступающего**

- 1. Персональный компьютер или ноутбук
- 2. Постоянное и стабильное интернет-соединение со скоростью передачи данных от обучающегося не ниже 10 Мбит/с
- 3. Минимальный рекомендуемый процессор двухъядерный 2 ГГц или выше (например Intel i3 / i5 / i7 или AMD A6 / A8 / A10)
- 4. Наличие исправных и включенных динамиков (наушников) и микрофона встроенных или внешних.
- 5. Наличие исправной и включенной веб-камеры встроенной или внешней.
- 6. Открытые порты исходящих соединений: 80/tcp, 443/tcp.
- 7. Операционная система Windows 7 или более поздние версии
- 8. Браузер Chrome 80, Firefox 70, Safari 12 или более поздние версии
- 9. Отсутствие посторонних шумов, препятствующих прохождению вступительного испытания
- 10. Отсутствие посторонних лиц в помещении, где расположено автоматизированное рабочее место поступающего (кроме отдельно указанных в Правилах приема случаев)
- 11. Достаточный уровень освещенности

#### **Инструкция по использованию системы видеоконференций (на примере системы** [Zoom](https://zoom.us/)**)**

- <span id="page-8-0"></span>1. Ссылка для подключения к видеоконференции для вступительного испытания и установки (если применимо) программы видеоконференций (например, [Zoom\)](https://zoom.us/) направляется поступающему в ЭИОС.
- 2. Если программа видеоконференций (например, Zoom) использовалась ранее, то при переходе по ссылке откроется окно браузера, и появится запрос на разрешение открытия программы:

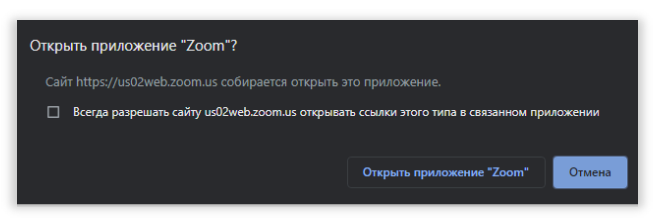

- 3. Необходимо нажать **«Открыть приложение <Наименование приложения>»**. После этого можно перейти к пункту 10 данной инструкции.
- 4. Если программа видеоконференций (например, Zoom) не была ранее установлена, то при переходе по ссылке откроется окно браузера, и будет предложено скачать установочный файл приложения:

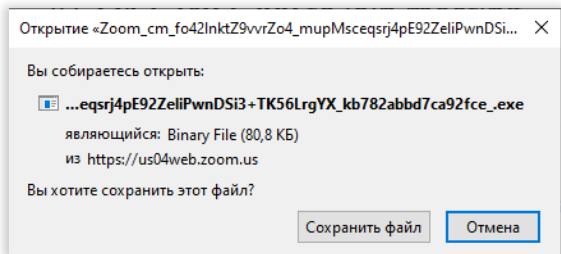

- 5. В открывшемся окне нажмите **«Сохранить файл»**
- 6. После окончания загрузки необходимо запустить скачанный файл

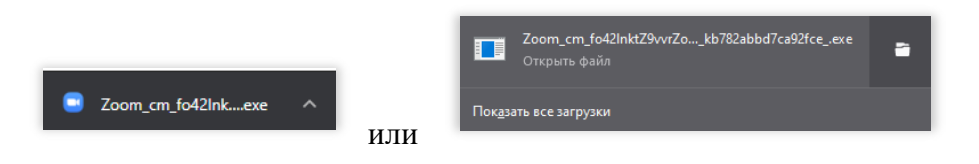

7. Система безопасности может запросить разрешение на запуск установки приложения (установка может начаться сразу, это зависит от настроек операционной системы)

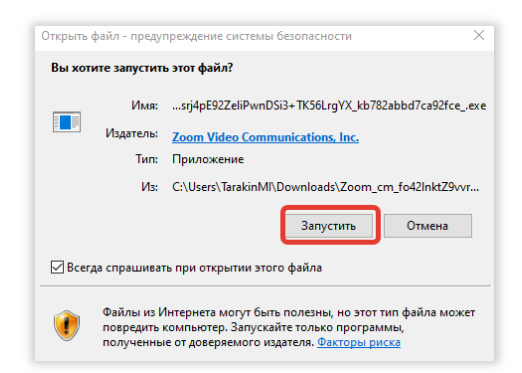

- 8. Нажмите **«**Запустить**»**. Начнется установка приложения.
- 9. После окончания установки откроется окно с параметрами конференции.
- 10. При входе в конференцию необходимо ввести ФИО.

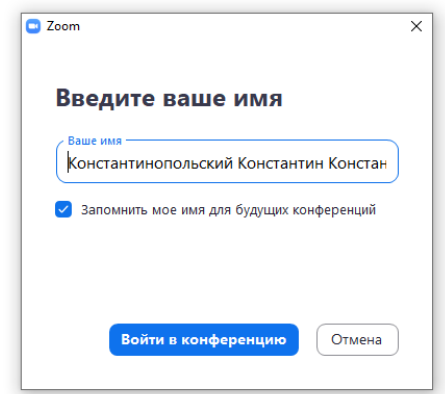

11. При попытке войти в конференцию до начала вступительного испытания, то окно будет иметь следующий вид:

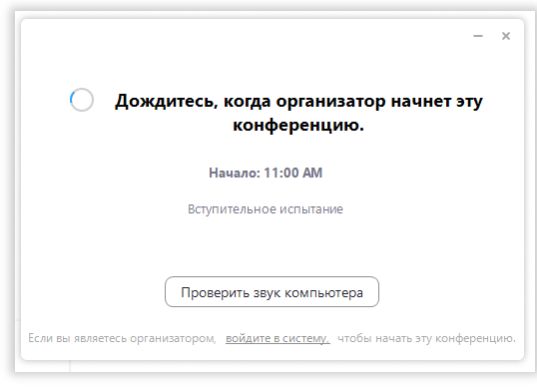

- 12. В это время с помощью нажатия на кнопку **«Проверить звук компьютера»** можно протестировать свой компьютер на отсутствие проблем со звуком и изображением.
- 13. Перед началом вступительного испытания поступающему необходимо:
	- − проверить настройки приложения
	- − подготовить оригинал документа, удостоверяющего личность
- 14. За 15 минут до вступительного испытания, как только сотрудник приемной комиссии Института начнет конференцию, данное окно изменится на предварительный просмотр видео с веб-камеры поступающего:

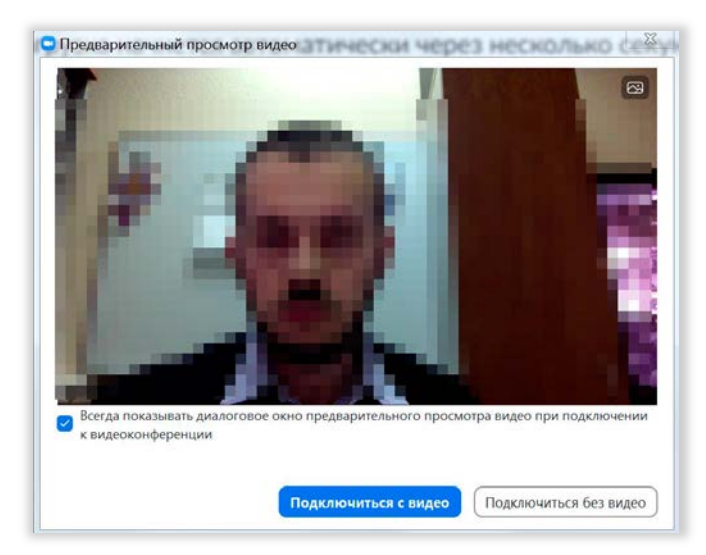

- 15. Поступающий должен настроить свою камеру так, чтобы было крупным планом видно поступающего и рабочее место. После настройки изображения нажмите на кнопку **«Подключиться с видео»**
- 16. Появится окно ожидания подтверждения входа в видеоконференцию от организатора.

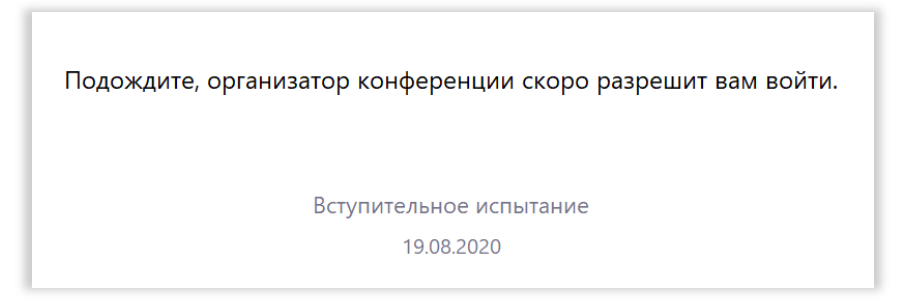

17. После разрешения от организатора откроется окно видеоконференции и еще одно диалоговое окно. В этом окне необходимо нажать на **«Войти с использованием звука компьютера»**:

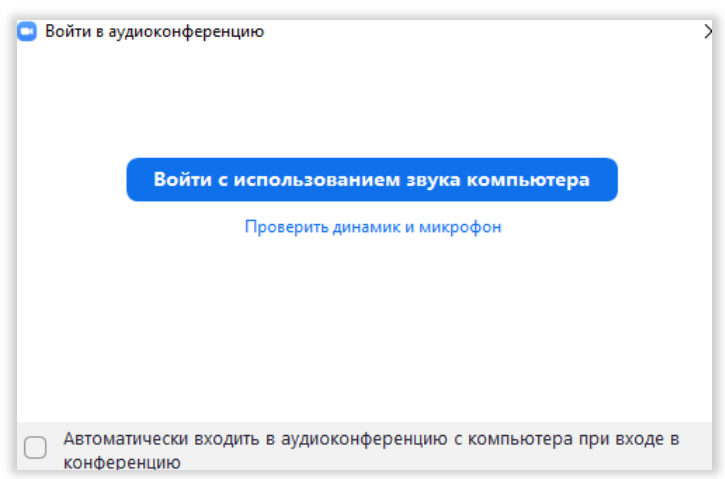

18. Далее поступающий должен действовать по инструкциям сотрудника приемной комиссии института и подтвердить свою личность.

- 19. После допуска к сдаче вступительного испытания поступающему необходимо включить демонстрацию экрана, перейти в окно ЭИОС Института и пройти вступительное испытание.
- 20. По завершении вступительного испытания сотрудник приемной комиссии института предложит поступающему покинуть видеоконференцию или выведет из нее самостоятельно.

# Приложение 3

## <span id="page-12-0"></span>**Инструкция по прохождению вступительного испытания в ЭИОС института**

- 1. Запустить браузер и перейти на сайт ot.imes.su
- 2. В появившемся окне ввести логин и пароль

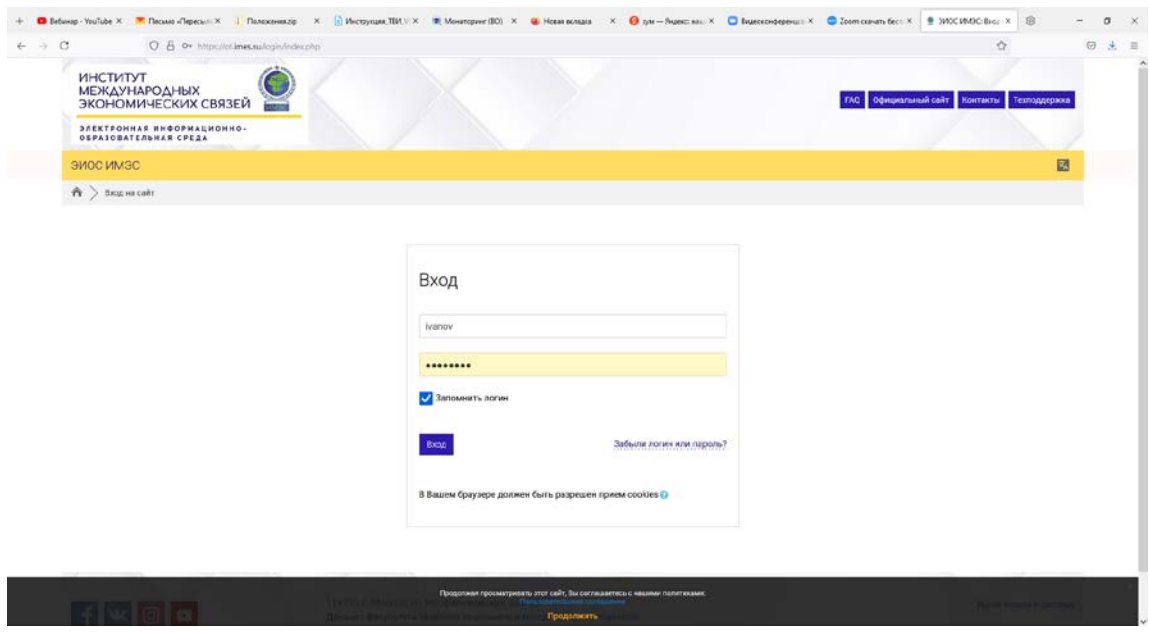

3. В появившемся окне выбрать раздел Мои дисциплины

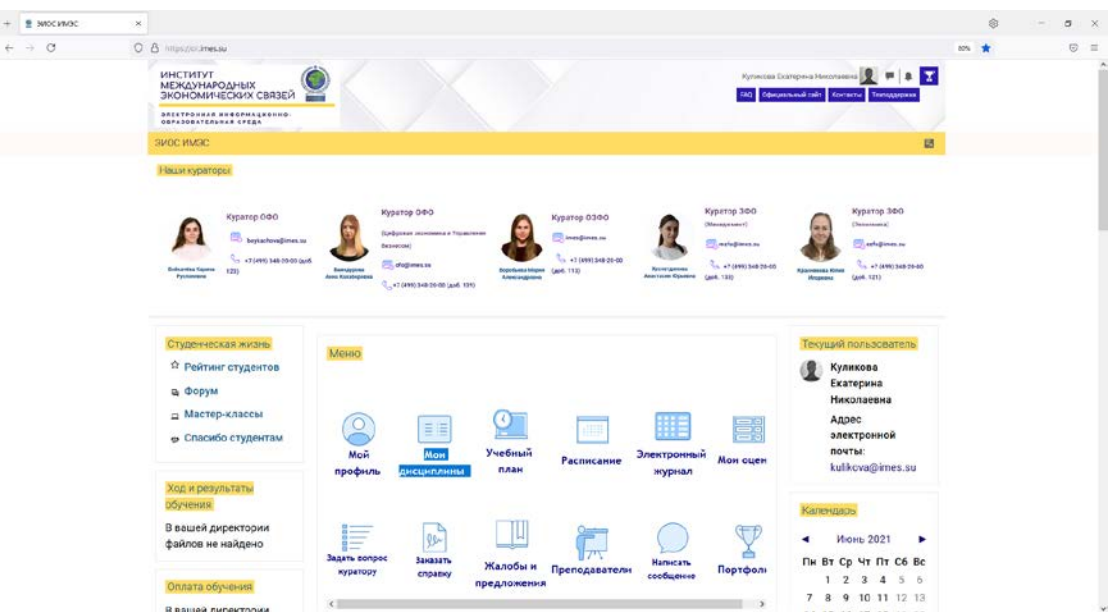

4. Выбрать соответствующее вступительное испытание и приступить к тестированию

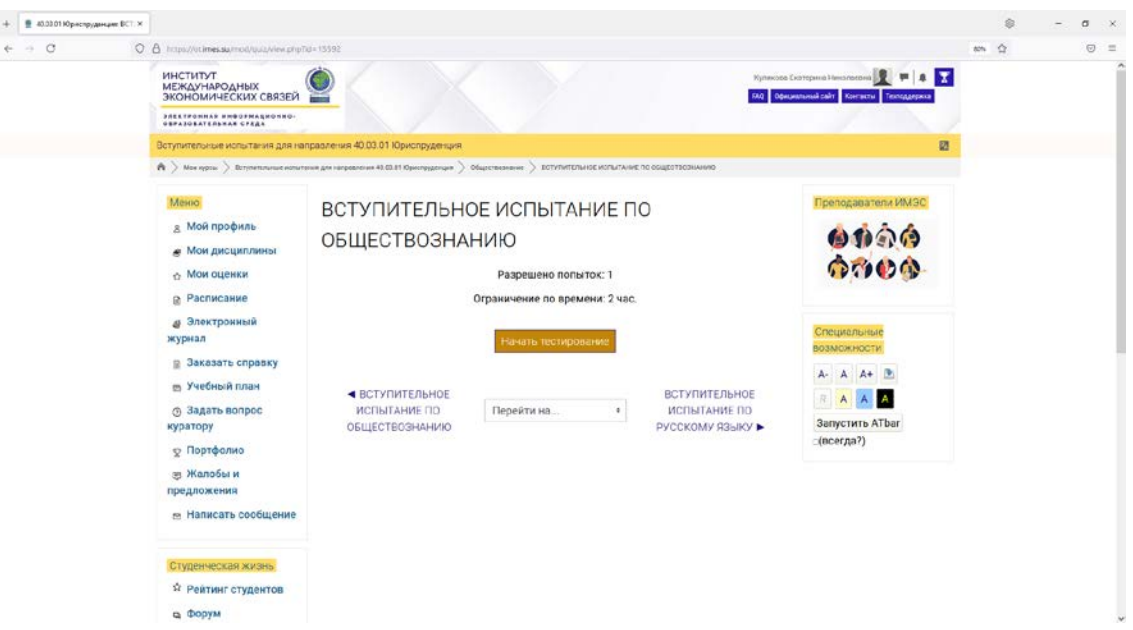

5. Прохождение вступительного испытания можно завершить самостоятельно (нажав на ссылку Завершить попытку) либо ЭИОС самостоятельно завершит тестирование по истечении установленного времени

Подробная инструкция по входу в ЭИОС Института и прохождению тестирования направляется поступающему в электронном виде после подачи заявления о приеме.

Приложение 4

#### <span id="page-14-0"></span>Форма апелляции

Председателю приемной комиссии ИМЭС

от поступающего

\_\_\_\_\_\_\_\_\_\_\_\_\_\_\_\_\_\_\_\_\_\_\_\_\_\_\_\_\_\_\_\_\_\_\_ (фамилия, имя и отчество поступающего)

Личное дело №

(номер личного дела))

# **АПЕЛЛЯЦИЯ**

о нарушении установленного порядка проведения вступительного испытания и (или) о несогласии с полученной оценкой результатов вступительного испытания

Прошу апелляционную комиссию рассмотреть правильность полученной оценки результатов

вступительного испытания от « » \_\_\_\_\_\_\_\_\_ 20\_ г. по дисциплине  $\overline{\mathbf{w}}$   $\overline{\mathbf{w}}$ 

по следующим причинам:

\_\_\_\_\_\_\_\_\_\_\_\_\_\_\_\_\_\_\_\_\_\_\_\_\_\_\_\_\_\_\_\_\_\_\_\_\_\_\_\_\_\_\_\_\_\_\_\_\_\_\_\_\_\_\_\_\_\_\_\_\_\_\_\_\_\_\_\_ (приводятся конкретные причины несогласия с полученной оценкой результатов вступительного испытания

\_\_\_\_\_\_\_\_\_\_\_\_\_\_\_\_\_\_\_\_\_\_\_\_\_\_\_\_\_\_\_\_\_\_\_\_\_\_\_\_\_\_\_\_\_\_\_\_\_\_\_\_\_\_\_\_\_\_\_\_\_\_\_\_\_\_\_\_ или факты нарушения установленного порядка проведения вступительного испытания)

#### Ознакомление с правилами прохождения вступительных испытаний подтверждаю

\_\_\_\_\_\_\_\_\_\_\_\_\_\_\_\_\_\_\_\_\_\_\_\_\_\_\_\_\_\_\_\_\_\_\_\_\_\_\_\_\_\_\_\_\_\_\_\_\_\_\_\_\_\_\_\_\_\_\_\_\_\_\_\_\_\_\_\_

\_\_\_\_\_\_\_\_\_\_\_\_\_\_\_\_\_\_\_\_\_\_\_\_\_\_\_\_\_\_\_\_\_\_\_\_\_\_\_\_\_\_\_\_\_\_\_\_\_\_\_\_\_\_\_\_\_\_\_\_\_\_\_\_\_\_\_\_

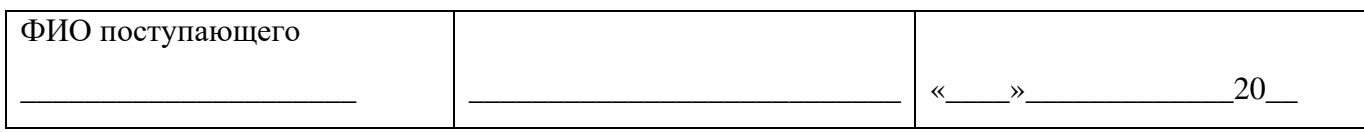

# **Разработано:**

Е.Н. Куликова

# **Согласовано:**

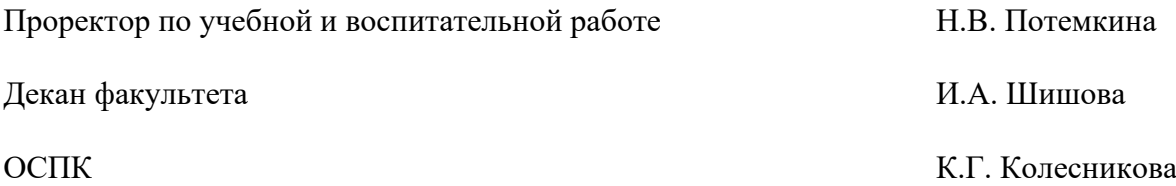

# **Лист регистрации изменений**

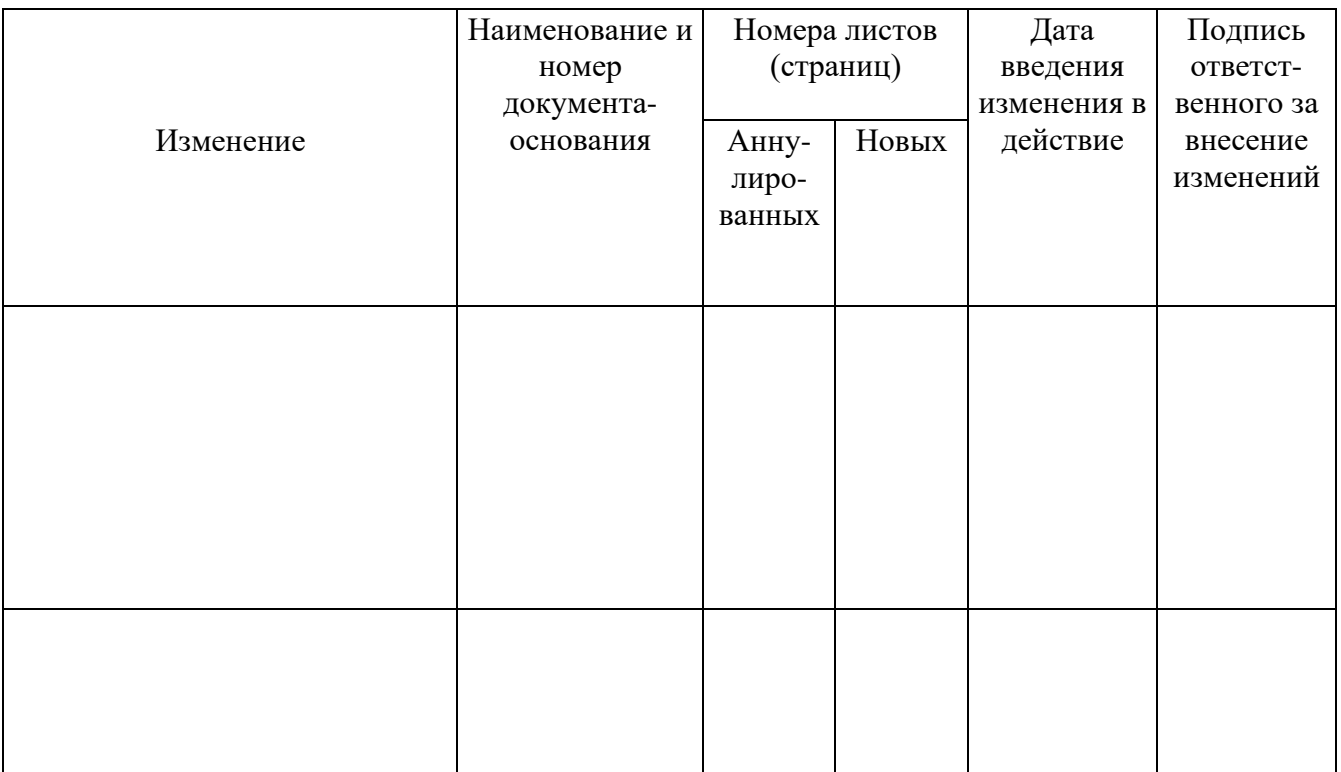

# **Лист рассылки**

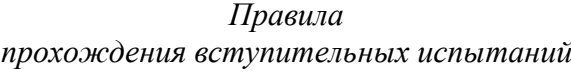

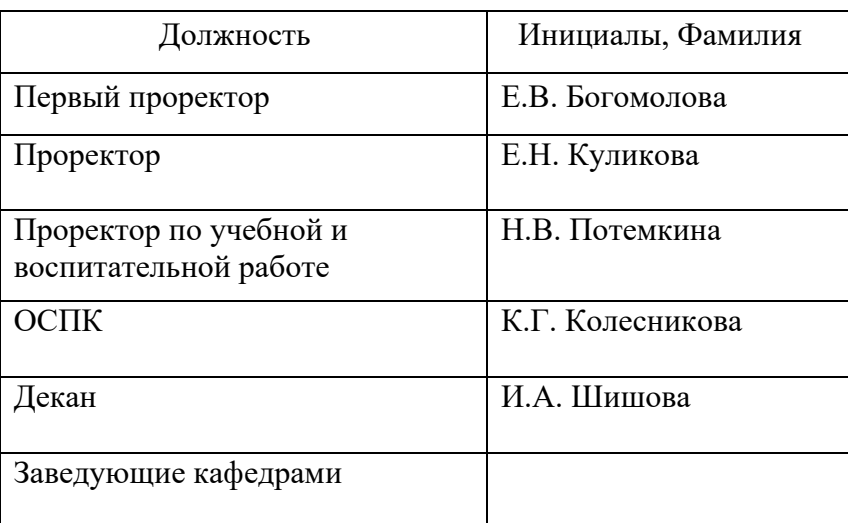

Документ изъят:

Основание:

(Должность) (Подпись) (Дата) (И. О. Ф.)

\_\_\_\_\_\_\_\_\_\_\_ \_\_\_\_\_\_\_\_\_\_\_\_\_ \_\_\_\_\_\_\_\_\_\_\_\_\_\_